## **HDS Personal Device Registration Guide**

This registration is intended for devices that are unable to connect to KSU Housing. (Chromecast, Roku, Apple TV etc.)

Step 1) Navigate to *[cpradius.net.k](https://cpradius.net.k-state.edu/guest)-state.edu/ [guest/](https://cpradius.net.k-state.edu/guest)* and log in with your K-State eID and password **Note: Each eID is able to register up to 5 devices.** 

Step 2) Fill out the Device Registration Form on the screen. *See field descriptions below.*

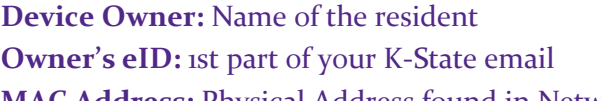

**MAC Address:** Physical Address found in Network **Settings** 

**Device Type:** Personal Device or Gaming Console. If registering a console, please contact ResNet for appt. **Location:** Select "K-State Housing and Dining" **Building Location:** ResHall or Jardine Building **Room Number:** Room or Apartment number

Step 3) To connect your device with other devices, such as a smartphone or a laptop, select "Enable AirGroup".

To share access with another resident, select "Shared" for Ownership and enter their eID.

Step 4) Click "Create Device" at the bottom of the form.

Step 5) Unplug power cable for 5 minutes.

Once your device has been registered, you will see this confirmation message. You can now connect your device to the KSU Guest network. If you encounter issues while registering your device, call the ResNet Help Desk at 785-532-2711

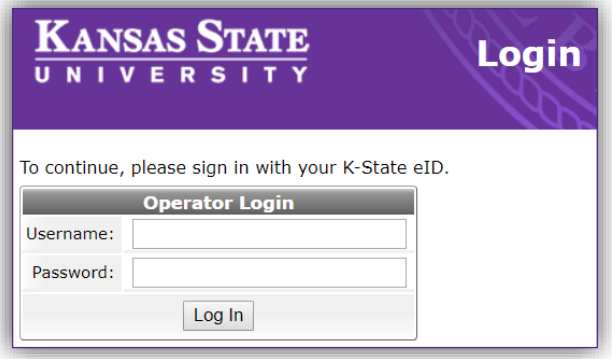

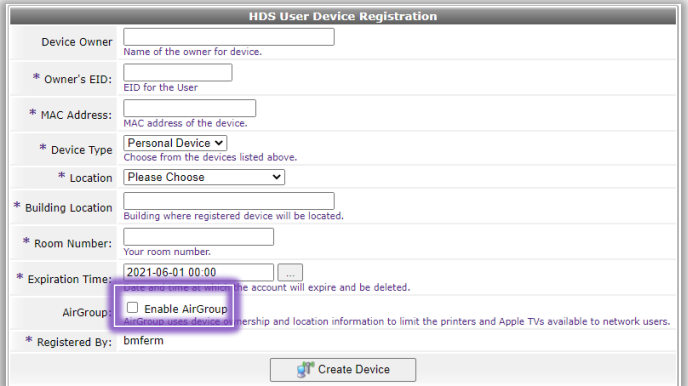

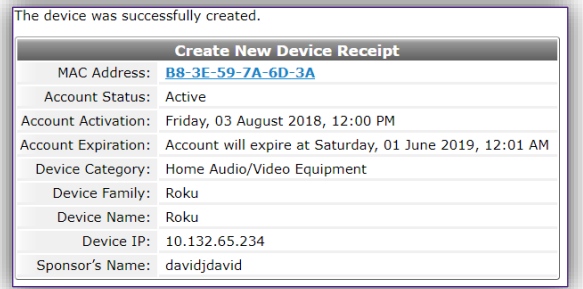